## **BVG photo upload instructions**

## Introduction

New subscription applications for corporate customers can now be uploaded on the internet. The following instructions set out how to do this.

The procedure for post-paid customers is shown first, followed by the procedure for direct debit customers from page 11. Starting on page 22, you will find instructions for the photo upload option for existing customers, which can be used in certain cases but not prior to agreement with the corporate ticket team.

## Use of the website for new customers via a subscription application

## 1. Post-paid contract

Access the online portal for corporate customers by clicking the following link:

|                                                                                        |                                                                                                   |                                                                                                |                                                                                                | Karriere Unternehmen                                                                               | Presse meinetram.de                                                                          |
|----------------------------------------------------------------------------------------|---------------------------------------------------------------------------------------------------|------------------------------------------------------------------------------------------------|------------------------------------------------------------------------------------------------|----------------------------------------------------------------------------------------------------|----------------------------------------------------------------------------------------------|
| BVG                                                                                    |                                                                                                   | Sie sind hier: Home > Firmenkund                                                               | en > Anmeldung                                                                                 |                                                                                                    |                                                                                              |
|                                                                                        | FAHRINFO<br>TICKETS<br>ABO<br>AKTUELL<br>SERVICE<br>MEINE BVG                                     | Firmenticketvereinbarung:<br>Passwort:                                                         |                                                                                                |                                                                                                    |                                                                                              |
|                                                                                        |                                                                                                   | Log in (Deutsch) <b>&gt;</b><br>Log in (English) <b>&gt;</b>                                   |                                                                                                |                                                                                                    |                                                                                              |
| DIE BYG<br>Kurportrait<br>Profil<br>Publikationen<br>Lückenschluss US                  | KARRIERE<br>Karriere bei der BVG<br>Stellenangebote<br>Ausbildung Schüler<br>Ausbildung Studenten | AKTUELL<br>Aktuelle Meldungen<br>Plus Kundenmagazin<br>Archiv                                  | SERVICE<br>Kundenservice<br>Kundengarantie<br>Barrierefrei<br>BVG-Shop<br>BVG entdecken        | MEINE BVG<br>Meine Fahrinfo<br>Meine Verkehrsmeldungen<br>Meine Augenblicke<br>Meine News & Events | KONTAKT<br>Kundenbetreuung<br>Kontakt<br>Datenschutz<br>FAQ<br>Hilfe                         |
| FAHRINFO<br>Verkehrsmeldungen<br>Liniennetz<br>Linieninfo<br>Fahrlnfo-App<br>Downloads | TICKETS<br>Tickets kaufen<br>Ticket-App<br>Preise<br>Abos<br>Tarifinformationen                   | <b>BVG TOURISTEN</b><br>Mit der BVG unterwegs<br>BVG-Apps<br>BerlKönig<br>BerlKönig8C<br>Jelbi | FÜR UNTERNEHMEN<br>Einkauf<br>Omnibus/LKW-Service<br>Objektnutzung<br>Werbung<br>Weiterbildung | AKTIONEN<br>Carsharing<br>Abo6Splus                                                                | PRESSE<br>Ansprechpartner<br>Filmen & Fotografieren<br>Pressemitteilungen<br>Presseverteiler |
| © 2020 Berliner Verkeh                                                                 | rsbetriebe                                                                                        | Impressum                                                                                      | Datenschutz AGB Onlinesho                                                                      | p Nutzungsordnung                                                                                  | Fahrgastrechte Cookies                                                                       |

https://photoupload.bvg.de/firmenlogin

Please log in with your corporate ticket agreement and the password issued to you by the BVG.

## Now please click on "Order now".

|                                                                                        |                                                                                                   |                                                                                         |                                                                                                | Karriere                            | Unternehmen             | Presse       | meinetram.de                                                               |
|----------------------------------------------------------------------------------------|---------------------------------------------------------------------------------------------------|-----------------------------------------------------------------------------------------|------------------------------------------------------------------------------------------------|-------------------------------------|-------------------------|--------------|----------------------------------------------------------------------------|
| BVG                                                                                    |                                                                                                   | You are here: Home > Corporate                                                          | customers                                                                                      |                                     |                         |              |                                                                            |
|                                                                                        | FAHRINFO<br>TICKETS<br>ABO<br>AKTUELL<br>SERVICE<br>MEINE BVG                                     | How it works                                                                            |                                                                                                |                                     |                         |              |                                                                            |
|                                                                                        |                                                                                                   | 2 Enter required info                                                                   |                                                                                                |                                     |                         |              |                                                                            |
|                                                                                        |                                                                                                   | 3 Select and upload                                                                     | documents/photo                                                                                |                                     |                         |              |                                                                            |
|                                                                                        |                                                                                                   | 4 Send                                                                                  |                                                                                                |                                     |                         |              |                                                                            |
|                                                                                        |                                                                                                   | Order now                                                                               |                                                                                                |                                     |                         |              |                                                                            |
|                                                                                        |                                                                                                   |                                                                                         |                                                                                                |                                     |                         |              |                                                                            |
|                                                                                        |                                                                                                   | Click here to                                                                           |                                                                                                |                                     |                         |              |                                                                            |
|                                                                                        |                                                                                                   | Upload a photo                                                                          |                                                                                                |                                     |                         |              |                                                                            |
|                                                                                        |                                                                                                   |                                                                                         |                                                                                                |                                     |                         |              |                                                                            |
| DIE BVG<br>Kurzportrait<br>Profil<br>Publikationen<br>Lückenschluss US                 | KARRIERE<br>Karriere bei der BVG<br>Stellenangebote<br>Ausbildung Schüler<br>Ausbildung Studenten | AKTUELL<br>Aktuelle Meldungen<br>Plus Kundenmagazin<br>Archiv                           | SERVICE<br>Kundenservice<br>Kundengarantie<br>Barrierethei<br>BVG-Shop<br>BVG entdecken        | Meine Aug                           | rInfo<br>kehrsmeldungen | Kund<br>Kont | nschutz                                                                    |
| FAHRINFO<br>Verkehrsmeldungen<br>Liniennetz<br>Linieninfo<br>Fahrinfo-App<br>Downloads | TICKETS<br>Tickets kaufen<br>Ticket-App<br>Preise<br>Abos<br>Tarifinformationen                   | BVG TOURISTEN<br>Mit der BVG unterwegs<br>BVG-Apps<br>BerlKönig<br>BerlKönigBC<br>Jelbi | FÜR UNTERNEHMEN<br>Einkauf<br>Omnibus/LKW-Service<br>Objektnutzung<br>Werbung<br>Weiterbildung | AKTIONEN<br>Carsharing<br>Abo65plus |                         | Film<br>Pres | SSE<br>orechpartner<br>en & Fotografieren<br>sewitteilungen<br>severteiler |

### Select your product. Now click on "Next".

The start of the subscription can be selected for the next three months. The order has to be confirmed latest by the 10th of the previous month (e.g. start of subscription August 1st 2020, confirmed by July 10th 2020).

|     |           | 20                                              |                                                                                             | Karriere Unternehmen                                       | Presse meinetram.de               |
|-----|-----------|-------------------------------------------------|---------------------------------------------------------------------------------------------|------------------------------------------------------------|-----------------------------------|
| BVG |           | You are here: Nome - Corpor                     | ate customers - Ticket selection                                                            |                                                            |                                   |
| 010 | FAHRINFO  |                                                 |                                                                                             |                                                            |                                   |
|     | TICKETS   |                                                 |                                                                                             |                                                            |                                   |
|     | ABO       |                                                 |                                                                                             |                                                            |                                   |
|     | AKTUELL   | 1000 2000                                       |                                                                                             |                                                            |                                   |
|     | SERVICE   | Ticket selection                                | Personal details                                                                            | Upload picture                                             | Order summary                     |
|     | MEINE BVG |                                                 |                                                                                             |                                                            |                                   |
|     | MLINE DYN | Select ticket                                   |                                                                                             |                                                            |                                   |
|     |           | Jelect licket                                   |                                                                                             |                                                            |                                   |
|     |           | It's even to order your                         | corporate ticket online. Simply fill                                                        | in the analization rand                                    | it all and usu're dong. The       |
|     |           |                                                 | r corporate ticket will be sent to yo                                                       |                                                            | it on, and you're done. The       |
|     |           |                                                 |                                                                                             |                                                            |                                   |
|     |           | Please note that the pr                         | rices below do not include the vari                                                         | able employer contributi                                   | ion, which must be deducted to    |
|     |           | arrive at your final pric                       | æ                                                                                           |                                                            |                                   |
|     |           | 10 10 10                                        |                                                                                             |                                                            |                                   |
|     |           | Bestellung für Testfir                          | ma3                                                                                         |                                                            |                                   |
|     |           |                                                 |                                                                                             |                                                            |                                   |
|     |           |                                                 | firmenticket ganz bequem online. I                                                          |                                                            | , abschicken, fertig. Die VBB-    |
|     |           | fahrCard Ihres Firmen                           | tickets kommt <mark>d</mark> ann rechtzeitig pe                                             | r Post zu Ihnen.                                           |                                   |
|     |           |                                                 |                                                                                             |                                                            |                                   |
|     |           | Bitte beachten Sie, das<br>noch abgezogen werde | ss der Arbeitgeberzuschuss in den<br>en muss                                                | unten genannten Preisei                                    | n nicht enthalten ist und somit   |
|     |           | inden ungezugen mere                            |                                                                                             |                                                            |                                   |
|     |           | Parlin                                          |                                                                                             |                                                            |                                   |
|     |           | Berlin                                          |                                                                                             |                                                            |                                   |
|     |           | Monthly payment                                 | t                                                                                           | Annual payment                                             |                                   |
|     |           | O Corporate ticket -<br>722,95 € *              | VBB eco-ticket Berlin (B-AB)                                                                | ○ Corporate ticket - VBB e<br>691,60 €                     | co ticket Berlin (B-AB)           |
|     |           |                                                 | VBB eco-ticket Berlin (B-BC)                                                                | O Corporate ticket VBB e                                   | co ticket Rodin (B.BC)            |
|     |           | 780,90 € *                                      | App Arth order design (b. b.f)                                                              | 766,65 €                                                   | to move denin (p. ac)             |
|     |           | O Corporate ticket                              | VBB oco ticket Berlin (B-ABC)                                                               | O Corporate ticket VBB e                                   | co ticket Berlin (B-ABC)          |
|     |           | 957,60 € *                                      |                                                                                             | 929,10 €                                                   |                                   |
|     |           | O Corporate ticket -<br>district)               | VBB oco ticket Berlin (B-ABC + 1 rural                                                      | <ul> <li>Corporate ticket - VBB e<br/>district)</li> </ul> | co ticket Berlin (B-ABC + 1 rural |
|     |           | 1.320,50 € *                                    |                                                                                             | 1.280,89 €                                                 |                                   |
|     |           | O Corporate ticket                              | VBB eco ticket Berlin (8-ABC + 2 rural                                                      | O Corporate ticket - VBB e                                 | co ticket Berlin (B-ABC + 2 rural |
|     |           | districts)<br>1.643,50 € *                      |                                                                                             | districts)<br>1.594,20 €                                   |                                   |
|     |           |                                                 | VBB oco ticket Entire network area                                                          | and the second second                                      | co-ticket Entire network area     |
|     |           | 1.980,75 € *                                    | ADD ATTH-OCKET EXTING INDIGUTY AVER                                                         | 1.921,38 €                                                 | CO DOALE ENDINE INCOURT AINS      |
|     |           |                                                 |                                                                                             |                                                            |                                   |
|     |           | into monthly lectalments a                      | while, the overall amount is paid in monthly lostaine<br>to antifed with the final payment. | et. Any reariest differences arrange                       | tell detroid the source payment   |
|     |           |                                                 |                                                                                             |                                                            |                                   |
|     |           | Please select the                               | start date for your subscription                                                            |                                                            |                                   |
|     |           | thease serves the                               | and a set of the second profit                                                              |                                                            |                                   |
|     |           | Start of subscrip                               |                                                                                             | Your selected ticket                                       |                                   |
|     |           | 🗸                                               |                                                                                             | You haven't selected a                                     | a ticket yet.                     |
|     |           |                                                 |                                                                                             |                                                            |                                   |
|     |           | More reserving 1 Con-                           | nore information as compared to b                                                           | atr harn                                                   |                                   |
|     |           | anore questions? Get n                          | nore information on corporate tick                                                          | ets dere.                                                  |                                   |
|     |           | Bland B                                         |                                                                                             |                                                            |                                   |
|     |           | Next >                                          |                                                                                             |                                                            |                                   |
|     |           |                                                 |                                                                                             |                                                            |                                   |

## Enter your personal details.

| BVG | FAHRINFO<br>TICKETS<br>ABO<br>AKTUELL<br>SERVICE<br>MEINE BVG > | <ul> <li>→ Kontoeinstellungen<br/>Registrieren<br/>Login</li> <li>→ Mehr über Meine BVG</li> <li>→ Meine Favoriten</li> <li>→ Meine Verkehrsmeldungen</li> </ul>                                                                                   | <ul> <li>→ Meine Bestellungen</li> <li>→ BVG Club</li> <li>Vergünstigungen</li> <li>Veranstaltungen</li> </ul> | → Meine Augenblicke<br>Alle Augenblicke<br>Augenblick eingeben<br>Nachrichten<br>Augenblick Alarm<br>Mehr über Meine Augenblicke<br>FAQ Meine Augenblicke |
|-----|-----------------------------------------------------------------|----------------------------------------------------------------------------------------------------|----------------------------------------------------------------------------------------------------|----------------------------------------------------------------------------------------------------|
|     |                                                                 | * Mandatory<br>Title: *<br>Mr. ✓<br>First name: *<br>Testing<br>Last name: *<br>Tester<br>Your date of birth<br>Date of birth: *<br>7 ✓ 7 ✓ 1995 ✓<br>Telephone:<br>Email: *<br>tester@testing.de<br>Confirm email address: *<br>tester@testing.de |                                                                                                    |                                                                                                    |

Below the section for your personal details, you can cancel an existing BVG contract, to be replaced by your new corporate ticket, as a gesture of goodwill.

Cancellation – existing subscription

If you do not wish to cancel an existing contract, leave the setting at "No subscription cancellation".

Select "Cancel BVG subscription" if you wish to cancel an existing BVG subscription. Now enter your customer number (x-x digits) in the left-hand box and your four-digit contract number (e.g. 0001) in the right-hand box.

| Cancellation - | - existing | subscription | 0 |
|----------------|------------|--------------|---|
|----------------|------------|--------------|---|

| cancel subscrip   | tion – BV  | G 🔽      |
|-------------------|------------|----------|
| Customer number * | - Contract | number * |
| -                 | 0001       | 3        |

Please use your customer number. This does not correspond to the number of your VBB-fahrCard.

If you wish to cancel an existing contract of any other contract partner (e.g. S-Bahn Berlin) please directly contact the according company.

#### Cancellation – existing subscription (?)

cancel subscription – other VBB-public transport company 🗸

If you want to cancel your subscription with another VBB-public transport company due to your request of a BVG-company ticket, please contact the according public transport company directly. The logo on your VBB-**fahrCard** shows you which public transport company manages your current subscription. The order confirmation send to your mail address after finishing the ordering process and confirmation by your employer, can be used as verification for your BVG-company ticket request. Please add it to your cancellation request of your current subscription, so that a cancellation of goodwill can be used. The cancellation period of your current subscription must not be violated

#### Now select at least the first two checkboxes below. Then click on "Upload picture".

#### Please indicate your agreement with the following statements:

□ I accept the terms and conditions for corporate tickets and have read and understood the privacy policy. \*

- I acknowledge the latest version of the <u>Collective Fares Scale of Transport Companies in the Berlin-Brandenburg Public</u> <u>Transport Network (VBB Fares Scale)</u>. The VBB Fares Scale is available at all sales outlets, at <u>www.BVG.de/en</u>, and in the Berlin official gazette. \*
- Please tick to indicate your consent:

I authorise the BVG to regularly send me a newsletter by email, which will also contain <u>advertising from the BVG or its cooperation</u> <u>partners</u> (for BVG products/events or third-party products/events), and to store and use the data I have provided above, including my email address, for this purpose. My data, including my email address, will not be passed on to third parties. I can withdraw this consent at any time.

Get more information on corporate tickets here.

< Back

Upload picture >

Upload your passport picture. Do this by clicking on the "Add file" button. You can only upload one passport photo.

|     |                                 |                                  |                           | Karriere U | nternehmen F | Presse meinetram.de |
|-----|---------------------------------|----------------------------------|---------------------------|------------|--------------|---------------------|
| BVG |                                 | You are here: Home > Corporate o | ustomers • Upload picture |            |              |                     |
|     | FAHRINFO<br>TICKETS<br>ABO      |                                  |                           |            |              |                     |
|     | AKTUELL<br>SERVICE<br>MEINE BVG | Ticket selection                 | Personal details          | Upload     | picture      | Order summary       |
|     |                                 | Upload picture                   |                           |            |              |                     |
|     |                                 | Add photo:                       |                           |            |              |                     |
|     |                                 | Туре                             |                           | Number     | Add          | Delete              |
|     |                                 | Passport photo for VBB-fa        | ahrCard                   | 0/1        | Add file     | ×                   |
|     |                                 | * Format: JPG,PNG,BMP,GIF max.   | 8MB                       |            |              |                     |
|     |                                 | (Back                            |                           |            |              | Order summary >     |

A file selection box now opens. Find the passport photo on your computer, e.g. in "Pictures". Click on the desired picture (1) and then on "Open" (2). You can select gif, jpg, jpeg, or png files with a maximum file size of 8 MB.

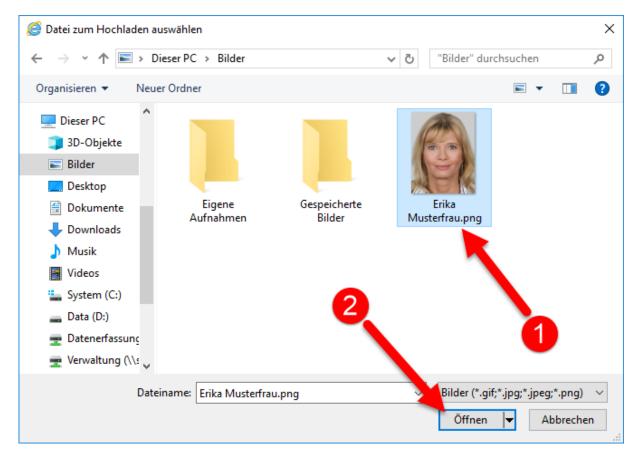

The selected picture can now be edited. Please make sure that the subscriber's face fills the available space similarly to the example photo below. The red background must also not be visible anywhere.

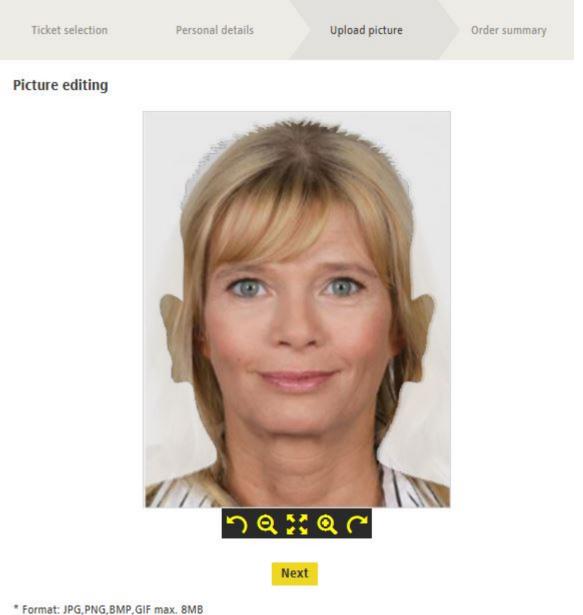

This button tilts the picture left. Click the button multiple times to tilt the picture further.

This button reduces the size of the picture. Click the button multiple times to reduce the picture size further.

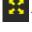

This button undoes any changes to the picture.

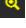

This button enlarges the picture. Click the button multiple times to enlarge the picture further.

This button tilts the picture right. Click the button multiple times to tilt the picture further.

Once you are happy with the picture, click on "Next".

## You will see that a picture was uploaded.

|              |                                        |                                |                                              | Karriere U         | Internehmen I | Presse meinetram.de |
|--------------|----------------------------------------|--------------------------------|----------------------------------------------|--------------------|---------------|---------------------|
| BVG          |                                        | You are here: Home > Corpor    | rate customers > Upload picture              |                    |               |                     |
|              | FAHRINFO                               |                                |                                              |                    |               |                     |
|              | TICKETS                                |                                |                                              |                    |               |                     |
| AKTU<br>SERV | ABO<br>AKTUELL<br>SERVICE<br>MEINE BVG | Ticket selection               | Personal details                             | Upload             | picture       | Order summary       |
|              |                                        | Upload picture                 |                                              |                    |               |                     |
|              |                                        |                                |                                              |                    |               |                     |
|              |                                        | Add photo:                     |                                              |                    |               |                     |
|              |                                        | Туре                           |                                              | Number             | Add           | Delete              |
|              |                                        | Passport photo for V           | BB-fahrCard                                  | 1/1                | Add file      | ×                   |
|              |                                        |                                |                                              |                    |               |                     |
|              |                                        | File: 7photoupload.JPG Success | fully added                                  |                    |               |                     |
|              |                                        | I have read a                  | nd understood the <mark>information</mark> r | elating to photos. |               |                     |
|              |                                        | * Format: JPG,PNG,BMP,GIF      | max. 8MB                                     |                    |               |                     |
|              |                                        | (Back                          |                                              |                    |               | Order summary >     |

You cannot add any further pictures, but you can delete the picture you uploaded by clicking on the

button and then adding a new picture as set out above.

Now confirm that you have read and understood the information relating to the photo and then click on "Order summary".

You will be shown a summary of the information you provided. Corrections can be made by clicking on the "Change" buttons.

|     |           |                                   |                            | Karriere Unternehn      | nen Presse meinetram.de   |
|-----|-----------|-----------------------------------|----------------------------|-------------------------|---------------------------|
| BVG |           | You are here: Home > Corporate cu | stomers > Order summary    |                         |                           |
|     | FAHRINFO  |                                   |                            |                         |                           |
|     | TICKETS   |                                   |                            |                         |                           |
|     | ABO       |                                   |                            |                         |                           |
|     | AKTUELL   |                                   |                            |                         |                           |
|     | SERVICE   | Ticket selection                  | Personal details           | Upload picture          | Order summary             |
|     | MEINE BVG |                                   |                            |                         |                           |
|     |           | Order summary                     |                            |                         |                           |
|     |           |                                   |                            |                         |                           |
|     |           | Your corporate ticket             |                            |                         | Change                    |
|     |           |                                   |                            |                         | change                    |
|     |           | Corporate ticket - VB             | B eco-ticket Berlin (B-AB) |                         |                           |
|     |           | 722,95 €                          |                            |                         |                           |
|     |           | Berlin AB                         |                            |                         |                           |
|     |           |                                   |                            |                         |                           |
|     |           | Start: 08-2020                    |                            |                         |                           |
|     |           | Monthly payment                   |                            |                         |                           |
|     |           |                                   |                            |                         |                           |
|     |           | -                                 |                            |                         |                           |
|     |           | Your personal details             |                            |                         | Change                    |
|     |           | -                                 |                            |                         |                           |
|     |           | Mr.                               |                            |                         |                           |
|     |           | Testing Tester                    |                            |                         |                           |
|     |           |                                   |                            |                         |                           |
|     |           |                                   |                            |                         |                           |
|     |           | tester@testing.de                 |                            |                         |                           |
|     |           | Date of birth: 01.01.1            | 988                        |                         |                           |
|     |           |                                   |                            |                         |                           |
|     |           | Cancellation of existi            | ng subscription: No        |                         |                           |
|     |           |                                   |                            |                         |                           |
|     |           | After you colorite or             | for your BVC               | eket application will b | a cont to your amplements |
|     |           | contact person to confirm         |                            |                         | e sent to your employer's |
|     |           |                                   | 1                          |                         |                           |
|     |           |                                   |                            |                         | Place binding order now > |
|     |           |                                   |                            |                         |                           |

If everything is correct, click on "Place binding order now".

### You will receive confirmation that your order has been received.

|                            |                                                               |                                                      | R                                                                                                    | Karriere Unternehmen                         | Presse meinetram.de       |  |  |  |
|----------------------------|---------------------------------------------------------------|------------------------------------------------------|----------------------------------------------------------------------------------------------------|----------------------------------------------|---------------------------|--|--|--|
| BVG                        |                                                               | You are here: Home > Corporate customers > Thank you |                                                                                                    |                                              |                           |  |  |  |
|                            | FAHRINFO<br>TICKETS<br>ABO<br>AKTUELL<br>SERVICE<br>MEINE BVG | verification, you will be                            | corporate ticket application. If<br>sent an order confirmation fro<br>few days. In the meantime, if 1 | m our IT service provide                     | r Sal.A iT Services GmbH. |  |  |  |
|                            |                                                               | please get in touch with<br>You can now close this   | n your employer's contact perso<br>window.                                                            | on, stating your order nu                    | mber 9065339.             |  |  |  |
| DIE BVG                    | KARRIERE                                                      | AKTUELL                                              | SERVICE                                                                                               | MEINE BVG                                    | KONTAKT                   |  |  |  |
| Kurzportrait               | Karriere bei der BVG                                          | Aktuelle Meldungen                                   | Kundenservice                                                                                         | Meine FahrInfo                               | Kundenbetreuung           |  |  |  |
| Profil<br>Publikationen    | Stellenangebote<br>Ausbildung Schüler                         | Plus Kundenmagazin<br>Archiv                         | Kundengarantie<br>Barrierefrei                                                                        | Meine Verkehrsmeldungen<br>Meine Augenblicke | Kontakt<br>Datenschutz    |  |  |  |
| Lückenschluss US           | Ausbildung Studenten                                          |                                                      | BVG-Shop<br>BVG entdecken                                                                             | Meine News & Events                          | FAQ<br>Hilfe              |  |  |  |
| FAHRINFO                   | TICKETS                                                       | BVG TOURISTEN                                        | FÜR UNTERNEHMEN                                                                                       | AKTIONEN                                     | PRESSE                    |  |  |  |
| Verkehrsmeldungen          | Tickets kaufen                                                | Mit der BVG unterwegs                                | Einkauf                                                                                               | Carsharing                                   | Ansprechpartner           |  |  |  |
| Liniennetz                 | Ticket-App                                                    | BVG-Apps                                             | Omnibus/LKW-Service                                                                                   | Abo65plus                                    | Filmen & Fotografieren    |  |  |  |
| Linieninfo<br>FahrInfo-App | Preise<br>Abos                                                | BerlKönig                                            | Objektnutzung                                                                                         |                                              | Pressemitteilungen        |  |  |  |
| Downloads                  | ADOS<br>Tarifinformationen                                    | BerlKönigBC<br>Jelbi                                 | Werbung<br>Weiterbildung                                                                              |                                              | Presseverteiler           |  |  |  |
| © 2020 Berliner Verkeh     | rsbetriebe                                                    | Impressum                                            | Datenschutz AGB Onlineshop                                                                            | o Nutzungsordnung                            | Fahrgastrechte Cookies    |  |  |  |

The company will now be ask to confirm the request via the order portal. If you are entitled to receipt a company ticket, the company has to confirm your request until the 10th of the previous months.

If your company confirms on time, you will both receive an order confirmation by mail and your request can be seen as "confirmed" in our administration portal

If your request will not be confirmed on time, it will expire. In this respect again you will both be informed by mail.

## 2. Direct debit contract

Access the online portal for corporate customers by clicking the following link:

|  | htt | os:// | photou | pload.bvg | g.de/firmen | login |
|--|-----|-------|--------|-----------|-------------|-------|
|--|-----|-------|--------|-----------|-------------|-------|

|                                                                                         |                                                                                                   |                                                                                           |                                                                                                | Karriere Unternehmen                                                                               | Presse meinetram.de                                                                          |
|-----------------------------------------------------------------------------------------|---------------------------------------------------------------------------------------------------|-------------------------------------------------------------------------------------------|------------------------------------------------------------------------------------------------|----------------------------------------------------------------------------------------------------|----------------------------------------------------------------------------------------------|
| BVG                                                                                     |                                                                                                   | Sie sind hier: Home > Firmenkunde                                                         | n › Anmeldung                                                                                  |                                                                                                    |                                                                                              |
|                                                                                         | FAHRINFO<br>TICKETS<br>ABO<br>AKTUELL<br>SERVICE<br>MEINE BVG                                     | Firmenticketvereinbarung:<br>Passwort:                                                    |                                                                                                |                                                                                                    |                                                                                              |
|                                                                                         |                                                                                                   | Log in (Deutsch) ><br>Log in (English) >                                                  |                                                                                                |                                                                                                    |                                                                                              |
| DIE BVG<br>Kurzportrait<br>Profil<br>Publikationen<br>Lückenschluss US                  | KARRIERE<br>Karriere bei der BVG<br>Stellenangebote<br>Ausbildung Schüler<br>Ausbildung Studenten | <b>AKTUELL</b><br>Aktuelle Meldungen<br>Plus Kundenmagazin<br>Archiv                      | SERVICE<br>Kundenservice<br>Kundengarantie<br>Barrierefrei<br>BVG-Shop<br>BVG entdecken        | MEINE BVG<br>Meine Fahrinfo<br>Meine Verkehrsmeldungen<br>Meine Augenblicke<br>Meine News & Events | KONTAKT<br>Kundenbetreuung<br>Kontakt<br>Datenschutz<br>FAQ<br>Hilfe                         |
| FAHRINFO<br>Verkehrsmeldungen<br>Liniennetz<br>Linieninfo<br>Fahrlinfo-App<br>Downloads | TICKETS<br>Tickets kaufen<br>Ticket-App<br>Preise<br>Abos<br>Tarifinformationen                   | BVG TOURISTEN<br>Mit der BVG unterwegs<br>BVG-Apps<br>BerliKönig<br>BerliKönigBC<br>Jelbi | FÜR UNTERNEHMEN<br>Einkauf<br>Omnibus/LKW-Service<br>Objektnutzung<br>Werbung<br>Weiterbildung | AKTIONEN<br>Carsharing<br>Abo65plus                                                                | PRESSE<br>Ansprechpartner<br>Filmen & Fotografieren<br>Pressemitteilungen<br>Presseverteiler |
| © 2020 Berliner Verket                                                                  | nrsbetriebe                                                                                       | Impressum                                                                                 | Datenschutz AGB Onlinesho                                                                      | p Nutzungsordnung                                                                                  | Fahrgastrechte Cookies                                                                       |

Please log in with your corporate ticket agreement and the password issued to you by the BVG.

## Now please click on "Order now".

|                                                                                        |                                                                                                   |                                                                                                    |                                                                                                | Karriere                         | Unternehmen | Presse              | meinetram.de                                                                  |
|----------------------------------------------------------------------------------------|---------------------------------------------------------------------------------------------------|----------------------------------------------------------------------------------------------------|------------------------------------------------------------------------------------------------|----------------------------------|-------------|---------------------|-------------------------------------------------------------------------------|
| BVG                                                                                    |                                                                                                   | You are here: Home > Corporate                                                                                                    | e customers                                                                                    |                                  |             |                     |                                                                               |
|                                                                                        | FAHRINFO<br>TICKETS<br>ABO<br>AKTUELL<br>SERVICE<br>MEINE BVG                                     | How it works          1       Ticket selection         2       Enter required inf         3       Select and upload         4       Send         Order now         Click here to         Upload a photo | ormation<br>documents/photo                                                                    |                                  |             |                     |                                                                               |
| DIE BVG<br>Kurzportrait<br>Profil<br>Publikationen<br>Lückenschluss US                 | KARRIERE<br>Karriere bei der BVG<br>Stellenangebote<br>Ausbildung Schüler<br>Ausbildung Studenten | AKTUELL<br>Aktuelle Meldungen<br>Plus Kundenmagazin<br>Archiv                                                                                                    | SERVICE<br>Kundenservice<br>Kundengarantie<br>Barrierefrei<br>BVG-Shop<br>BVG entdecken        | Meine Ar                         |             | Kun<br>Kon          |                                                                               |
| FAHRINFO<br>Verkehrsmeldungen<br>Liniennetz<br>Linieninfo<br>FahrInfo-App<br>Downloads | TICKETS<br>Tickets kaufen<br>Ticket-App<br>Preise<br>Abos<br>Tarifinformationen                   | BVG TOURISTEN<br>Mit der BVG unterwegs<br>BVG-Apps<br>BerlKönig<br>BerlKönigBC<br>Jelbi                                                                                                    | FÜR UNTERNEHMEN<br>Einkauf<br>Omnibus/LKW-Service<br>Objektnutzung<br>Werbung<br>Weiterbildung | AKTIONI<br>Carsharin<br>Aboō5pli |             | Ans<br>Film<br>Pres | SSE<br>prechpartner<br>ien & Fotografieren<br>ssemitteilungen<br>sseverteiler |

### Select your product. Now click on "Next".

The start of the subscription can be selected for the next three months. The order has to be confirmed latest by the 10th of the previous month (e.g. start of subscription August 1st 2020, confirmed by July 10th 2020).

|     |                                 | 19<br>19                                                                      |                                                                              | Karriere Usternehmen                                       | Presse meinetram.de              |
|-----|---------------------------------|-------------------------------------------------------------------------------|------------------------------------------------------------------------------|------------------------------------------------------------|----------------------------------|
| BVG |                                 | You are kern: Nome - Corporate cur                                            | stomers - Ticket selection                                                   |                                                            |                                  |
|     | FAHRINFO<br>TICKETS<br>ABO      |                                                                               |                                                                              |                                                            |                                  |
|     | AKTUELL<br>SERVICE<br>MEINE BVG | Ticket selection                                                              | Personal details                                                             | Upload picture                                             | Order summary                    |
|     |                                 | Select ticket                                                                 |                                                                              |                                                            |                                  |
|     |                                 |                                                                               | orate ticket online. Simply fill i<br>porate ticket will be sent to yo       |                                                            | off, and you're done. The        |
|     |                                 | Please note that the prices<br>arrive at your final price.                    | below do not include the varia                                               | able employer contributio                                  | n, which must be deducted to     |
|     |                                 | Bestellung <mark>f</mark> ür Testfirma3                                       |                                                                              |                                                            |                                  |
|     |                                 |                                                                               | nticket ganz bequem online. E<br>ts kommt <mark>d</mark> ann rechtzeitig per |                                                            | abschicken, Tertig. Die VBB-     |
|     |                                 | Bitte beachten Sie, dass der<br>noch abgezogen werden mi                      | r Arbeitgeberzuschuss in den 1<br>uss.                                       | unten genannten Preisen                                    | nicht enthalten ist und somit    |
|     |                                 | Berlin                                                                        |                                                                              |                                                            |                                  |
|     |                                 | Monthly payment<br>○ Corporate ticket VBB e<br>722,95 € *                     |                                                                              | Annual payment<br>O Corporate ticket - VBB ecc<br>691,60 € | o ticket Berlin (B-AB)           |
|     |                                 | O Corporate ticket - VBB e<br>780,90 € *                                      | eco-ticket Berlin (B-BC)                                                     | O Corporate ticket - VBB eco<br>766,65 €                   | o ticket Berlin (B-BC)           |
|     |                                 | O Corporate ticket - VBB e<br>957,60 € *                                      | aco ticket Berlin (B.ABC)                                                    | O Corporate ticket - VBB eci<br>929,10 €                   | o ticket Berlin (B-ABC)          |
|     |                                 | Corporate ticket - VBB e<br>district)<br>1.320,50 € *                         | aco ticket Berlin (B-ABC + 1 rural                                           | O Corporate ticket - VBB eco<br>district)<br>1.280,89 €    | o ticket Berlin (B-ABC + 1 rural |
|     |                                 | O Corporate ticket - VBB e<br>districts)<br>1.643,50 € *                      | aco ticket Berlin (B-ABC + 2 rural                                           | O Corporate ticket - VBB eci<br>districts)<br>1.594,20 €   | o ticket Berlin (B-ABC + 2 rural |
|     |                                 | O Corporate ticket - VBB e<br>1.980,75 € *                                    | aco-ticket Entire network area                                               | O Corporate ticket - VBB eco<br>1.921,38 €                 | o ticket Entire network area     |
|     |                                 | 1) If yes choose to pay monthly, the<br>land monthly instalments are settled. | e overall amount is paid is mustrivy instalmen<br>d with the Final payment.  | ns. Any rounding differences aciding fix                   | n qëtting the annual payment     |
|     |                                 | Please select the start                                                       | t date for your subscription                                                 |                                                            |                                  |
|     |                                 | Start of subscription                                                         |                                                                              | Your selected ticket                                       |                                  |
|     |                                 | ••• 🗸                                                                         |                                                                              | You haven't selected a                                     | ticket yet.                      |
|     |                                 |                                                                               |                                                                              |                                                            |                                  |
|     |                                 | More questions? Get more i                                                    | information on corporate ticks                                               | ets here.                                                  |                                  |
|     |                                 | 04 12                                                                         |                                                                              |                                                            |                                  |
|     |                                 | Next >                                                                        |                                                                              |                                                            |                                  |
|     |                                 |                                                                               |                                                                              |                                                            |                                  |

## Enter your personal details.

|     |           |                                  |                             | Karriere | Unternehmen  | Presse | meinetram.de |
|-----|-----------|----------------------------------|-----------------------------|----------|--------------|--------|--------------|
| BVG |           | You are here: Home > Corporate c | ustomers • Personal details |          |              |        |              |
|     | FAHRINFO  |                                  |                             |          |              |        |              |
|     | TICKETS   |                                  |                             |          |              |        |              |
|     | ABO       |                                  |                             |          |              |        |              |
|     | AKTUELL   | Ticket selection                 | Personal details            | Uni      | oad picture  | Or     | der summary  |
|     | SERVICE   |                                  | · crooner eccons            | op.      | and bictorie |        | aci sammarj  |
|     | MEINE BVG |                                  |                             |          |              |        |              |
|     |           | Personal details                 |                             |          |              |        |              |
|     |           | * Manufatan                      |                             |          |              |        |              |
|     |           | * Mandatory                      |                             |          |              |        |              |
|     |           | Title: *                         |                             |          |              |        |              |
|     |           | ···· V                           |                             |          |              |        |              |
|     |           | First name: *                    |                             |          |              |        |              |
|     |           |                                  |                             |          |              |        |              |
|     |           | Last name: *                     |                             |          |              |        |              |
|     |           |                                  |                             |          |              |        |              |
|     |           | Your date of birth               |                             |          |              |        |              |
|     |           | Date of birth: *                 |                             |          |              |        |              |
|     |           | ···· v ··· v                     |                             |          |              |        |              |
|     |           |                                  |                             |          |              |        |              |
|     |           |                                  |                             |          |              |        |              |
|     |           | Telephone:                       |                             |          |              |        |              |
|     |           |                                  |                             |          |              |        |              |
|     |           | Email: *                         |                             |          |              |        |              |
|     |           |                                  |                             |          |              |        |              |
|     |           | Confirm email address: *         |                             |          |              |        |              |
|     |           |                                  |                             |          |              |        |              |
|     |           |                                  |                             |          |              |        |              |

Below the section for your personal details, you can cancel an existing BVG contract, to be replaced by your new corporate ticket, as a gesture of goodwill.

If you do not wish to cancel an existing contract, leave the setting at "No subscription cancellation".

Select "Cancel BVG subscription" if you wish to cancel an existing BVG subscription. Now enter your customer number (x-x digits) in the left-hand box and your four-digit contract number (e.g. 0001) in the right-hand box.

| Cancellation – | existing | subscription | 0 |
|----------------|----------|--------------|---|
|                |          |              |   |

| cancel subscrip   | tion – BVG    | $\sim$ |
|-------------------|---------------|--------|
| Customer number * | - Contract nu | mber * |
| -                 | 0001          | 0      |

Please use your customer number. This does not correspond to the number of your VBB-fahrCard.

If you wish to cancel an existing contract of any other contract partner (e.g. S-Bahn Berlin) please directly contact the according company.

Cancellation – existing subscription 🥐

cancel subscription – other VBB-public transport company

If you want to cancel your subscription with another VBB-public transport company due to your request of a BVG-company ticket, please contact the according public transport company directly. The logo on your VBB-**fahrCard** shows you which public transport company manages your current subscription. The order confirmation send to your mail address after finishing the ordering process and confirmation by your employer, can be used as verification for your BVG-company ticket request. Please add it to your cancellation request of your current subscription, so that a cancellation of goodwill can be used. The cancellation period of your current subscription must not be violated

#### Now select at least the first two checkboxes below. Then click on "Upload picture".

#### Please indicate your agreement with the following statements:

□ I accept the terms and conditions for corporate tickets and have read and understood the privacy policy. \*

- I acknowledge the latest version of the <u>Collective Fares Scale of Transport Companies in the Berlin-Brandenburg Public</u> <u>Transport Network (VBB Fares Scale)</u>. The VBB Fares Scale is available at all sales outlets, at <u>www.BVG.de/en</u>, and in the Berlin official gazette. \*
- Please tick to indicate your consent:

I authorise the BVG to regularly send me a newsletter by email, which will also contain <u>advertising from the BVG or its cooperation</u> <u>partners</u> (for BVG products/events or third-party products/events), and to store and use the data I have provided above, including my email address, for this purpose. My data, including my email address, will not be passed on to third parties. I can withdraw this consent at any time.

Get more information on corporate tickets here.

< Back

Upload picture >

Upload your passport picture. Do this by clicking on the "Add file" button. You can only upload one passport photo.

|     |                                 |                                |                                         | Karriere | Unternehmen I | Presse meinetram.de |
|-----|---------------------------------|--------------------------------|-----------------------------------------|----------|---------------|---------------------|
| BVG |                                 | You are here: Home > Corporate | customers > <mark>Upload picture</mark> |          |               |                     |
|     | FAHRINFO<br>TICKETS<br>ABO      |                                |                                         |          |               |                     |
|     | AKTUELL<br>SERVICE<br>MEINE BVG | Ticket selection               | Personal details                        | Upload   | l picture     | Order summary       |
|     |                                 | Upload picture                 |                                         |          |               |                     |
|     |                                 | Add photo:                     |                                         |          |               |                     |
|     |                                 | Туре                           |                                         | Number   | Add           | Delete              |
|     |                                 | Passport photo for VBB-f       | iahrCard                                | 0/1      | Add file      | ×                   |
|     |                                 | * Format: JPG,PNG,BMP,GIF max  | 8MB                                     |          |               |                     |
|     |                                 | (Back                          |                                         |          |               | Order summary >     |

A file selection box now opens. Find the passport photo on your computer, e.g. in "Pictures". Click on the desired picture (1) and then on "Open" (2). You can select gif, jpg, jpeg, or png files with a maximum file size of 8 MB.

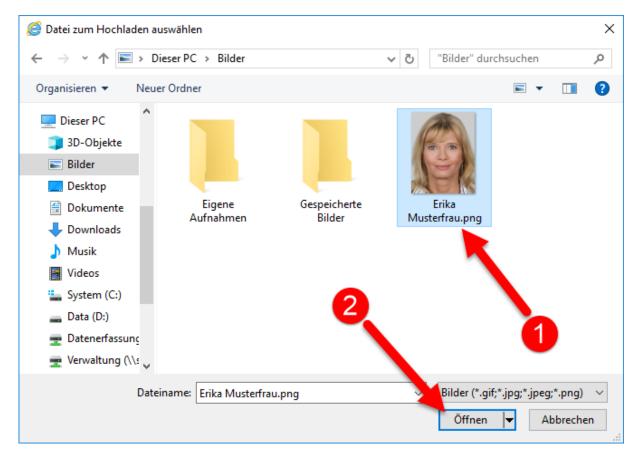

The selected picture can now be edited. Please make sure that the subscriber's face fills the available space similarly to the example photo below. The red background must also not be visible anywhere.

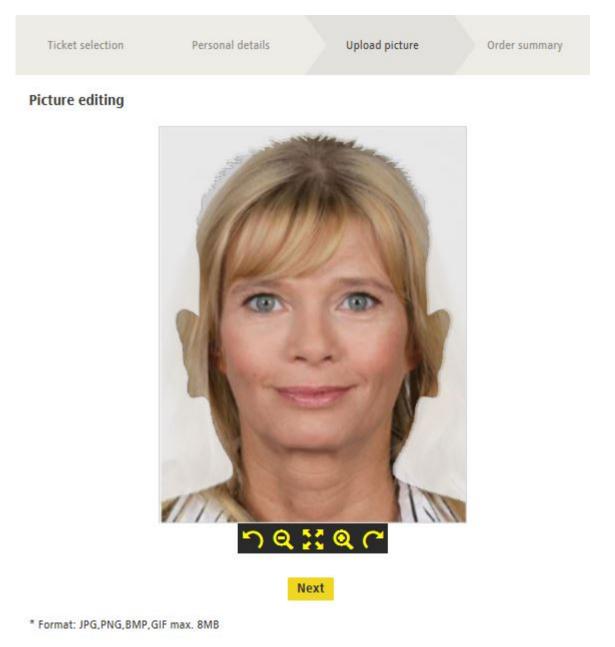

This button tilts the picture left. Click the button multiple times to tilt the picture further.

Q This button reduces the size of the picture. Click the button multiple times to reduce the picture

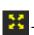

size further.

This button undoes any changes to the picture.

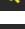

This button enlarges the picture. Click the button multiple times to enlarge the picture further.

This button tilts the picture right. Click the button multiple times to tilt the picture further.

Once you are happy with the picture, click on "Next".

## You will see that a picture was uploaded.

|               |                                        |                                                           |                                              | Karriere U         | Internehmen I | Presse meinetram.de |  |  |  |
|---------------|----------------------------------------|-----------------------------------------------------------|----------------------------------------------|--------------------|---------------|---------------------|--|--|--|
| BVG           |                                        | You are here: Home > Corporate customers > Upload picture |                                              |                    |               |                     |  |  |  |
|               | FAHRINFO                               |                                                           |                                              |                    |               |                     |  |  |  |
|               | TICKETS                                |                                                           |                                              |                    |               |                     |  |  |  |
| AKTU<br>SERVI | ABO<br>AKTUELL<br>SERVICE<br>MEINE BVG | Ticket selection                                          | Personal details                             | Upload             | picture       | Order summary       |  |  |  |
|               |                                        | Upload picture                                            |                                              |                    |               |                     |  |  |  |
|               |                                        | -                                                         |                                              |                    |               |                     |  |  |  |
|               |                                        | Add photo:                                                |                                              |                    |               |                     |  |  |  |
|               |                                        | Туре                                                      |                                              | Number             | Add           | Delete              |  |  |  |
|               |                                        | Passport photo for V                                      | BB-fahrCard                                  | 1/1                | Add file      | ×                   |  |  |  |
|               |                                        |                                                           |                                              |                    |               |                     |  |  |  |
|               |                                        | File: 7photoupload.JPG Success                            | fully added                                  |                    |               |                     |  |  |  |
|               |                                        | I have read a                                             | nd understood the <mark>information</mark> r | elating to photos. |               |                     |  |  |  |
|               |                                        | * Format: JPG,PNG,BMP,GIF                                 | max. 8MB                                     |                    |               |                     |  |  |  |
|               |                                        | (Back                                                     |                                              |                    |               | Order summary >     |  |  |  |

You cannot add any further pictures, but you can delete the picture you uploaded by clicking on the

button and then adding a new picture as set out above.

Now confirm that you have read and understood the information relating to the photo and then click on "Order summary".

Please now enter your IBAN and select the checkbox to consent to the use of the SEPA direct debit mandate and a credit check.

If you are the account holder, please click on "is the applicant". If you are not the account holder, please click on "is not the applicant" and then enter the information on the account holder.

Then click on "Order summary".

|     |                                 | Suche                                                                           | Q                                                                                   |                                                                                       | Karriere / Unternehmen / Presse / K                                                                                                    | ontakt / A-AA* / Deutsch                                                |  |
|-----|---------------------------------|---------------------------------------------------------------------------------|-------------------------------------------------------------------------------------|---------------------------------------------------------------------------------------|----------------------------------------------------------------------------------------------------|-------------------------------------------------------------------------|--|
| BVG | FAHRINFO<br>TICKETS<br>ABO      | You are here: Home > 0                                                          | here: Home > Corporate customers > Enter account information                        |                                                                                       |                                                                                                    |                                                                         |  |
|     | AKTUELL<br>SERVICE<br>MEINE BVG | Ticket<br>selection                                                             | Personal<br>details                                                                 | Upload<br>picture                                                                     | Enter account information                                                                                                    | Order<br>summary                                                        |  |
|     | MEINE BVG                       | Enter account                                                                   | t information                                                                       |                                                                                       |                                                                                                    |                                                                         |  |
|     |                                 | * Mandatory                                                                     |                                                                                     |                                                                                       |                                                                                                    |                                                                         |  |
|     |                                 | Your account de                                                                 | etails                                                                              |                                                                                       |                                                                                                    |                                                                         |  |
|     |                                 | IBAN:: *                                                                        |                                                                                     |                                                                                       |                                                                                                    |                                                                         |  |
|     |                                 |                                                                                 |                                                                                     |                                                                                       |                                                                                                    |                                                                         |  |
|     |                                 | Account holder: *                                                               |                                                                                     |                                                                                       |                                                                                                    |                                                                         |  |
|     |                                 | ○ is the applicant                                                              |                                                                                     |                                                                                       |                                                                                                    |                                                                         |  |
|     |                                 | $\bigcirc$ is not the applica                                                   | ant                                                                                 |                                                                                       |                                                                                                    |                                                                         |  |
|     |                                 | SEPA direct deb                                                                 | oit mandate/direct                                                                  | debit authorisation                                                                   |                                                                                                    |                                                                         |  |
|     |                                 | bank to honour t<br>weeks, starting f<br>creating the cont<br>on this order for | he direct debit collected<br>rom the direct debit dat<br>tract, a credit check will | by the BVG. Note: I may r<br>e. The terms and condition<br>be carried out for each ne | SEPA direct debit scheme. At the s<br>request a refund of the charged am<br>is agreed with my bank apply in th<br>w contract or contract change. The<br>ption management purposes in acc | ount within eight<br>is case. In the process of<br>information provided |  |
|     |                                 | K Back                                                                          |                                                                                     |                                                                                       | С                                                                                                    | order summary <b>&gt;</b>                                               |  |

You will be shown a summary of the information you provided. Corrections can be made by clicking on the "Change" buttons.

|     |                                 | Suche                    | Q                                           |                   | Karriere / Unternehmen / Pres       | ise / Kontakt / 🗚 🗛 / Deutsch |
|-----|---------------------------------|--------------------------|---------------------------------------------|-------------------|-------------------------------------|-------------------------------|
| DVC | FAHRINFO<br>TICKETS             | You are here: Home > C   | orporate customers > Orde                   | er summary        |                                     |                               |
| BVG | ABO                             |                          |                                             |                   |                                     |                               |
|     | AKTUELL<br>SERVICE<br>MEINE BVG | Ticket<br>selection      | Personal<br>details                         | Upload<br>picture | Enter account<br>information        | Order<br>summary              |
|     | MEINE DYG                       | Order summar             | ry                                          |                   |                                     |                               |
|     |                                 | Your corpora             | te ticket                                   |                   |                                     | Change                        |
|     |                                 | Corporate tic<br>713,00€ | ket - VBB eco-ticket                        | t Berlin (B-AB)   |                                     |                               |
|     |                                 | Berlin AB                |                                             |                   |                                     |                               |
|     |                                 | Start: 04-202            | 20                                          |                   |                                     |                               |
|     |                                 | Monthly payr             | ment                                        |                   |                                     |                               |
|     |                                 | Your persona             | l details                                   |                   |                                     | Change                        |
|     |                                 | Mr.                      |                                             |                   |                                     |                               |
|     |                                 | Test test                |                                             |                   |                                     |                               |
|     |                                 | Albertstr. 12            |                                             |                   |                                     |                               |
|     |                                 | 10827 Berlin             |                                             |                   |                                     |                               |
|     |                                 | testermaen@              | test.de                                     |                   |                                     |                               |
|     |                                 | Date of birth            | : 04.06.1979                                |                   |                                     |                               |
|     |                                 | Cancellation             | of existing subscrip                        | tion: No          |                                     |                               |
|     |                                 | Your account             | details                                     |                   |                                     | Change                        |
|     |                                 | IBAN: DE271              | 007777702092997                             | 00                |                                     |                               |
|     |                                 |                          | your order, your BV<br>o confirm that you v |                   | application will be sent to<br>any. | o your employer's             |
|     |                                 |                          |                                             |                   | Place                               | binding order now >           |

If everything is correct, click on "Place binding order now".

#### You will receive confirmation that your order has been received.

| BVG       FAHRINFO         TICKETS       ABO         AKTUELL       SERVICE         MEINE BVG       Vielen Dank für Ihren BVG-Firmenticketantrag. Dieser wird jetzt von Ihrem Arbeitgeber geprüft. Erst nach erfolgreicher Prüfung erhalten Sie eine Bestellbestätigung von unserem IT-Dienstleister Sal.A IT Services GmbH.         Die Prüfung kann einige Tage in Anspruch nehmen. Wenn Sie in der Zwischenzeit Fragen zu Ihrem Vorgang haben, melden Sie sich bitte mit Ihrer Bestellhummer 9065330 bei dem Ansprechpartner Ihres Arbeitgebers.         Sie können diese Seite jetzt schließen.         Die EVG       KARRIERE         Karrier bei der BVG       AKTUELL         Ausbildung Schüler       AKTUELL         Ausbildung Schüler       AKTUELL         Ausbildung Schüler       AKTUELL         Ausbildung Schüler       AKTUELL         Ausbildung Schüler       AKTUELL         Ausbildung Schüler       AKTUELL         Ausbildung Schüler       AKTUELL         Ausbildung Schüler       Aktelle Meldungen         Ausbildung Schüler       Meine Fahrinfo         Verkehrsmeldungen       Meine Ausbildungen         Ausbildung Schüler       BVG TOURISTEN         Verkehrsmeldungen       Tickerts kaufen         Tickert Spage       Berlifening Gug         Verkehrsmeldungen       Tickerts Kaufen <th></th> <th></th> <th></th> <th></th> <th>Karriere</th> <th>Unternehmen</th> <th>Presse</th> <th>meinetram.de</th> |                                                               |                                                               |                                                               |                                                             | Karriere                         | Unternehmen                            | Presse                   | meinetram.de                                         |
|----------------------------------------------------------------------------------------------------|---------------------------------------------------------------|---------------------------------------------------------------|---------------------------------------------------------------|-------------------------------------------------------------|----------------------------------|----------------------------------------|--------------------------|------------------------------------------------------|
| FAHRINFO         TICKETS         ABO         AKTUELL         SERVICE         MEINE BVG         Vielen Dank für Ihren BVG-Firmenticketantrag. Dieser wird jetzt von Ihrem Arbeitgeber geprüft. Erst nach erfolgreicher Prüfung erhalten Sie eine Bestellbestätigung von unserem IT-Dienstleister Sal.A iT Services GmbH.         Die Prüfung kann einige Tage in Anspruch nehmen. Wenn Sie in der Zwischenzeit Fragen zu Ihrem Vorgang haben, melden Sie sich bitte mit Ihrer Bestellnummer 9065330 bei dem Ansprechpartner Ihres Arbeitgebers.         Sie können diese Seite jetzt schließen.         DIE BVG       KARRIERE         Kurzportrait       Karriere bei der BVG         Stellenangebote       Attuelle Meldungen         Publikationen       Lückenschluss UD         Ausbildung Studenten       Activiv         Barrierefrei       Meine Verkehrameldungen         Meine Nevs & Events       FAQ         Wirkehrsmeldungen       Ticket: App         BVG TOURISTEN       FÜR UNTERNEHMEN       ACTIONEN         Pickenselbungen       Ticket: App                                                                                                    | BVG                                                           |                                                               | Sie sind hier: Home > Firmenkun                               | den - Vielen Dank                                           |                                  |                                        |                          |                                                      |
| Vorgang haben, melden Sie sich bitte mit Ihrer Bestellnummer 9065330 bei dem Ansprechpartner Ihres<br>Arbeitgebers.       DIE BVG     KARRIERE     AKTUELL     SERVICE     MEINE BVG     KONTAKT       Kurzportrait     Karriere bei der BVG     Aktuelle Meldungen     Kundenservice     Meine Fahrlinfo     Kundenbetreuung       Profil     Stellenangebote     Plus Kundenmagazin     Kundengarantie     Meine Verkehrsmeldungen     Kontakt       Publikationen     Ausbildung Schüler     Archiv     Barrierfrei     Meine Augenblicke     Datenschutz       BVG-Shop     BVG-Shop     BVG-Shop     Hilfe     Datenschutz     FÅQ       Hilfe     Mit der BVG unterwegs     Einkauf     Carsharing     Ansprechpartner       FAHRINFO     Tickets kaufen     Mit der BVG unterwegs     Einkauf     Carsharing     Ansprechpartner       Liniennetz     Ticket-App     BVG-Apps     Omnibus/LKW-Service     Abo65plus     Filmen & Fotografieren                                                                                                    |                                                               | TICKETS<br>ABO<br>AKTUELL<br>SERVICE                          | erfolgreicher Prüfung                                         | -                                                           |                                  |                                        |                          | A                                                    |
| Kurzportrait Karriere bei der BVG Aktuelle Meldungen Kundenservice Meine Fahrinfo Kundenbetreuung<br>Profil Stellenangebote Plus Kundenmagazin Kundengarantie Meine Verkehrsmeldungen Kontakt<br>Publikationen Ausbildung Schüler Archiv Barrierefrei Meine Augenblicke Datenschutz<br>BVG-Shop Meine News & Events FAQ<br>BVG-shop Meine News & Events Hilfe<br>FARRINFO TICKETS BVG TOURISTEN FÜR UNTERNEHMEN AKTIONEN PRESSE<br>Verkehrsmeldungen Tickets kaufen Mit der BVG unterwegs Einkauf Carsharing Ansprechpartner<br>Liniennetz Ticket-App BVG-Apps Omnibus/LKW-Service Abo65plus Filmen & Fotografieren                                                                                                    |                                                               |                                                               | Vorgang haben, meld<br>Arbeitgebers.                          | en Sie sich bitte mit Ihrer Beste                           |                                  |                                        | -                        |                                                      |
| Verkehrsmeldungen Tickets kaufen Mit der 8VG unterwegs Einkauf Carsharing Ansprechpartner<br>Liniennetz Ticket-App BVG-Apps Omnibus/LXW-Service Abo65plus Filmen & Fotografieren                                                                                                    | Kurzportrait<br>Profil<br>Publikationen                       | Karriere bei der BVG<br>Stellenangebote<br>Ausbildung Schüler | Aktuelle Meldungen<br>Plus Kundenmagazin                      | Kundenservice<br>Kundengarantie<br>Barrierefrei<br>BVG-Shop | Meine Fa<br>Meine Ve<br>Meine Au | hrinfo<br>rkehrsmeldungen<br>genblicke | Kun<br>Kon<br>Dat<br>FAQ | denbetreuung<br>takt<br>enschutz                     |
| FahrInfo-App Abos BerlKönigBC Werbung Presseverteiler<br>Downloads Tarifinformationen Jelbi Weiterbildung                                                                                                    | Verkehrsmeldungen<br>Liniennetz<br>Linieninfo<br>FahrInfo-App | Tickets kaufen<br>Ticket-App<br>Preise<br>Abos                | Mit der BVG unterwegs<br>BVG-Apps<br>BerlKönig<br>BerlKönigBC | Einkauf<br>Omnibus/LKW-Service<br>Objektnutzung<br>Werbung  | Carsharin                        |                                        | Ans<br>Film<br>Pres      | prechpartner<br>en & Fotografieren<br>semitteilungen |

The company will now be ask to confirm the request via the order portal. If you are entitled to receipt a company ticket, the company has to confirm your request until the 10th of the previous months.

If your company confirms on time, you will both receive an order confirmation by mail and your request can be seen as "confirmed" in our administration portal

If your request will not be confirmed on time, it will expire. In this respect again you will both be informed by mail.

## 3. Use of the website for existing customers (photo upload only at present)

Access the online portal for corporate customers by clicking the following link:

| https://photou | pload.bvg | .de/firmenlogin |
|----------------|-----------|-----------------|
|                |           |                 |

|                                                                                        |                                                                                                  |                                                                                         |                                                                                                | Karriere Unternehmen                                                                               | Presse meinetram.de                                                                          |
|----------------------------------------------------------------------------------------|--------------------------------------------------------------------------------------------------|-----------------------------------------------------------------------------------------|------------------------------------------------------------------------------------------------|----------------------------------------------------------------------------------------------------|----------------------------------------------------------------------------------------------|
| BVG                                                                                    |                                                                                                  | Sie sind hier: Home > Firmenkunde                                                       | n > Anmeldung                                                                                  |                                                                                                    |                                                                                              |
|                                                                                        | FAHRINFO<br>TICKETS<br>ABO<br>AKTUELL<br>SERVICE<br>MEINE BVG                                    | Firmenticketvereinbarung:<br>Passwort:                                                  |                                                                                                |                                                                                                    |                                                                                              |
|                                                                                        |                                                                                                  | Log in (Deutsch) >                                                                      |                                                                                                |                                                                                                    |                                                                                              |
| DIE BVG<br>Kurzportrait<br>Profil<br>Publikationen<br>Lückenschluss US                 | KARRIERE<br>Karriere bei der BVG<br>Stellenagebote<br>Ausbildung Schüler<br>Ausbildung Studenten | AKTUELL<br>Aktuelle Meldungen<br>Plus Kundenmagazin<br>Archiv                           | SERVICE<br>Kundenservice<br>Kundengarantie<br>Barrierefrei<br>BVG-Shop<br>BVG entdecken        | MEINE BVG<br>Meine Fahrlnfo<br>Meine Verkehrsmeldungen<br>Meine Augenblicke<br>Meine News & Events | KONTAKT<br>Kundenbetreuung<br>Kontakt<br>Datenschutz<br>FAQ<br>Hilfe                         |
| FAHRINFO<br>Verkehrsmeldungen<br>Liniennetz<br>Linieninfo<br>Fahrinfo-App<br>Downloads | TICKETS<br>Tickets kaufen<br>Ticket-App<br>Preise<br>Abos<br>Tarifinformationen                  | BYG TOURISTEN<br>Mit der BYG unterwegs<br>BYG-Apps<br>BerlKönig<br>BerlKönigBC<br>Jelbi | FÜR UNTERNEHMEN<br>Einkauf<br>Omnibus/LKW-Service<br>Objektnutzung<br>Werbung<br>Weiterbildung | AKTIONEN<br>Carsharing<br>Abo65plus                                                                | PRESSE<br>Ansprechpartner<br>Filmen & Fotografieren<br>Pressewitteilungen<br>Presseverteiler |
| © 2020 Berliner Verkeh                                                                 | rsbetriebe                                                                                       | Impressum                                                                               | Datenschutz AGB Onlinesh                                                                       | op Nutzungsordnung                                                                                 | Fahrgastrechte Cookies                                                                       |

Please log in with your corporate ticket agreement and the password issued to you by the BVG.

#### Now please click on "Upload a photo".

|                                                                                        |                                                                                                   |                                                                                         |                                                                                                    | Karriere                     | Unternehmen | Presse       | meinetram.de                                                               |  |
|----------------------------------------------------------------------------------------|---------------------------------------------------------------------------------------------------|-----------------------------------------------------------------------------------------|----------------------------------------------------------------------------------------------------|------------------------------|-------------|--------------|----------------------------------------------------------------------------|--|
| BVG                                                                                    |                                                                                                   | You are here: Home > Corporate c                                                        | customers                                                                                               |                              |             |              |                                                                            |  |
|                                                                                        | FAHRINFO<br>TICKETS<br>ABO<br>AKTUELL<br>SERVICE<br>MEINE BVG                                     | How it works           Ticket selection                                                 |                                                                                                    |                              |             |              |                                                                            |  |
|                                                                                        |                                                                                                   | 2 Enter required information<br>3 Select and upload documents/photo                     |                                                                                                    |                              |             |              |                                                                            |  |
|                                                                                        |                                                                                                   | 4 Send                                                                                  |                                                                                                    |                              |             |              |                                                                            |  |
|                                                                                        |                                                                                                   | Order now                                                                               |                                                                                                    |                              |             |              |                                                                            |  |
|                                                                                        |                                                                                                   | Click here to                                                                           |                                                                                                    |                              |             |              |                                                                            |  |
|                                                                                        |                                                                                                   | opioad a piloto                                                                         |                                                                                                    |                              |             |              |                                                                            |  |
| DIE BVG<br>Kurzportrait<br>Profil<br>Publikationen<br>Lückenschluss US                 | KARRIERE<br>Karriere bei der BVG<br>Stellenangebote<br>Ausbildung Schüler<br>Ausbildung Studenten | AKTUELL<br>Aktuelle Meldungen<br>Plus Kundenmagazin<br>Archiv                           | SERVICE<br>Kundenservice<br>Kundengarantie<br>Barrierefrei<br>Barrierefrei<br>BVG-Shop<br>BVG entdecken | Meine A                      |             | Kun<br>Kon   | enschutz                                                                   |  |
| FAHRINFO<br>Verkehrsmeldungen<br>Liniennetz<br>Linieninfo<br>FahrInfo-App<br>Downloads | TICKETS<br>Tickets kaufen<br>Ticket-App<br>Preise<br>Abos<br>Tarifinformationen                   | BVG TOURISTEN<br>Mit der BVG unterwegs<br>BVG-Apps<br>BerlKönig<br>BerlKönigBC<br>Jelbi | FÜR UNTERNEHMEN<br>Einkauf<br>Omnibus/LKW-Service<br>Objektnutzung<br>Werbung<br>Weiterbildung          | AKTION<br>Carshari<br>Abo65p | ing         | Film<br>Pres | SSE<br>prechpartner<br>en & Fotografieren<br>semitteilungen<br>severteiler |  |

Enter your customer number and your year of birth (e.g. 1981).

You will find your customer number on the welcome letter from the BVG or on your bank statement in the reference for the monthly debits for the BVG. You may also ask for your customer number at any BVG customer centre; simply bring along your VBB *fahr*Card.

Then enter the sequence of letters and numbers (captcha) at the bottom of the page in the box on the right. Now click on "To step 2".

| DVC |                      | Suche Q                                                                                                    | Karriere / Unternehmen / Presse / Kontakt / A-AA / Deutsch |
|-----|----------------------|----------------------------------------------------------------------------------------------------|------------------------------------------------------------|
|     | FAHRINFO<br>TICKETS  | You are here: Home > Selection of customer type > Existing customer                                             | er                                                         |
| BVG | ABO<br>AKTUELL       | Login                                                                                                    |                                                            |
|     | SERVICE<br>MEINE BVG | 1                                                                                                    | 2 3                                                        |
|     |                      | Customer number<br>Year of birth (of the card user):<br>Bitte die Zeichenfolge eingeben:<br>57ARK 2<br>Step 2 > |                                                            |

Upload your passport picture. Do this by clicking on the "Add file" button. You can only upload one passport photo.

| BVG | FAHRINFO<br>TICKETS<br>ABO<br>AKTUELL<br>SERVICE<br>MEINE BVG | → BVG Apps → Ticket kaufen<br>Ticket App<br>Verkaufsstellen<br>Automaten, Tram & Bus | → Besondere Tickets<br>Azubi-Ticket<br>Berlin-Ticket S<br>Firmenticket<br>Kombiticket<br>Schülerticket | → Tarifinf      | <ul> <li>→ Abo bestellen</li> <li>→ Tarifinformationen und<br/>Tarifbereiche</li> </ul> |  |  |
|-----|---------------------------------------------------------------|--------------------------------------------------------------------------------------|----------------------------------------------------------------------------------------------------|-----------------|-----------------------------------------------------------------------------------------|--|--|
|     |                                                               | Add photo:<br>Type<br>Passport photo for VBB-fahrCard                                | Number<br>0/1                                                                                          | Add<br>Add file | Delete                                                                                  |  |  |
|     |                                                               | * Format: JPG,PNG,BMP,GIF max. BMB<br><b>« Back</b>                                  |                                                                                                    | ,               | Order summary <b>&gt;</b>                                                               |  |  |

A file selection box now opens. Find the passport photo on your computer, e.g. in "Pictures". Click on the desired picture (1) and then on "Open" (2). You can select gif, jpg, jpeg, or png files with a maximum file size of 8 MB.

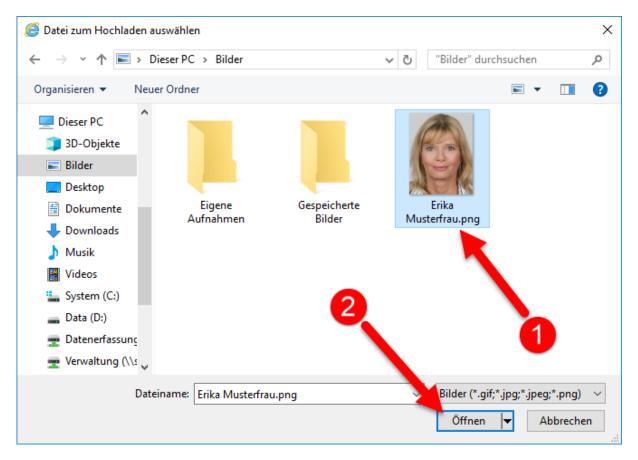

# The selected picture can now be edited. Ticket selection Personal details Upload picture Order summary **Picture editing** Next \* Format: JPG, PNG, BMP, GIF max. 8MB This button tilts the picture left. Click the button multiple times to tilt the picture further. This button reduces the size of the picture. Click the button multiple times to reduce the picture size further. 24 This button undoes any changes to the picture.

This button reduces the size of the picture. Click the button multiple times to enlarge the picture further.

This button tilts the picture right. Click the button multiple times to tilt the picture further.

Once you are happy with the picture, click on "Next".

## You will see that a picture was uploaded.

|     |                                                               |                                                                         |                       |                | Karriere Ui | nternehmen    | Presse | meinetram.de           |  |
|-----|---------------------------------------------------------------|-------------------------------------------------------------------------|-----------------------|----------------|-------------|---------------|--------|------------------------|--|
| BVG |                                                               | You are here: Home > Corporate customers > Upload picture               |                       |                |             |               |        |                        |  |
|     | FAHRINFO<br>TICKETS<br>ABO<br>AKTUELL<br>SERVICE<br>MEINE BVG |                                                                         |                       |                |             |               |        |                        |  |
|     |                                                               | Ticket selection Personal details                                       |                       | Upload picture |             | Order summary |        |                        |  |
|     |                                                               | Upload                                                                  | l picture             |                |             |               |        |                        |  |
|     |                                                               | Add photo:                                                              |                       |                |             |               |        |                        |  |
|     |                                                               | Туре                                                                    |                       |                | Number      | Add           |        | Delete                 |  |
|     |                                                               | Passport photo for VBB-fahrCard                                         |                       | 1/1            | Add file    |               | ×      |                        |  |
|     |                                                               | File: 7photoupload.JPG Successfully added                               |                       |                |             |               |        |                        |  |
|     |                                                               | □ I have read and understood the <u>information</u> relating to photos. |                       |                |             |               |        |                        |  |
|     |                                                               | * Format: J                                                             | PG,PNG,BMP,GIF max. 8 | MB             |             |               |        |                        |  |
|     |                                                               |                                                                         | Back                  |                |             |               | Ord    | er summary <b>&gt;</b> |  |

You cannot add any further pictures, but you can delete the picture you uploaded by clicking on the

button and then adding a new picture as set out above.

Select the checkbox to indicate your consent to processing of the picture in compliance with data protection law and click on "To step 3".

Suche Q Kontakt / Unternehmen / Karriere / Presse / A- A A / English Sie sind hier: Home - Auswahl Kundenart - Bestandskunde - Dateiauswahl - Zusammenfassung ABO BESTELLEN Zusammenfassung Ä ٥ 1 2 ົລ MEINE BVG Angebote für ... Ihr Foto: ~ Eingaben: AGB zugestimmt. Dateiuploads: Datei Dateigröße Тур Erika Musterfrau.png Passbild für fahrCard 409327 Bytes 1 Abschicken

You will now see a summary of the information you provided and the photo you uploaded.

If you want to upload the photo, click on "Send".